### *DOI:10.26104/NNTIK.2022.25.63.063*

*Сулайманова Г.Ж., Жыргалбек уулу К., Мyрзакулова Ж.Ж.* 

### **КОНЦЕПТУАЛДЫК КАРТАНЫ ОКУУ ПРОЦЕССИНДЕ КОЛДОНУУДА ИНФОРМАЦИЯЛЫК КАРАЖАТТАРДЫ ТАНДОО**

### *Сулайманова Г.Ж., Жыргалбек уулу К., Мyрзакулова Ж.Ж.*

### **ВЫБОР ИНФОРМАЦИОННЫХ СРЕДСТВ РАЗРАБОТКИ КОНЦЕПТ-КАРТ ДЛЯ ИСПОЛЬЗОВАНИЯ В УЧЕБНОМ ПРОЦЕССЕ**

#### *G. Sulaimanova, Jyrgalbek uulu K., Zh. Murzakulova*

### **SELECTION OF INFORMATION TOOLS IN CONSTRUCTING OF CONCEPT MAPS FOR USING IN THE LEARNING PROCESS**

#### *УДК: 372.881.111.1*

*Бул макалада авторлор кыргыз улуттук баалулуктарына тиешелүү тексттерди англис тилинде түзүүдө концептуалдык картаны колдонуунун натыйжалуулугун айкындайт. Концептуалдык картаны түзүүгө багытталган бир нече информациялык каражаттарды, программаларды сунуштайт. Алардын ичинен баса белгилеп Cmap tools программасы менен тексттерди түзүүнүн кадамдары тааныштырылып, практика жүзүндө ишке ашырылган. Аныктамалардын бирине ылайык, билим кайра жаралууга жөндөмдүү, башкача айтканда структураланган жана бири-бири менен ассоциацияланган маалыматтар. Маалым болгондой, жакшы методикалык презентация, ийгиликтүү графикалык интерпретация татаал материалды өздөштүрүүнү жеңилдетет. Натыйжалуу визуализация эс тутумдун ишин стимулдайт, маселенин маңызын көрүүгө, маалыматтар топтомундагы жаңы билимдерди ачууга мүмкүндүк берет. Билимди визуализациялоо жана структуралаштыруунун каражаты катары концептуалдык карталарды колдонуунун дагы бир артыкчылыгы предметтик чөйрөнү изилдөөгө системалуу мамиле кылуу болуп саналат.* 

*Негизги сөздөр: концептуалдык карта, улуттук баалуулуктар, окуу процесси, информациялык каражаттар, программа, визуализация, схема, диаграмма, конструктивизм.* 

*В данной статье авторы уточняют эффективность использования концептуальной карты при создании текстов на английском языке, связанных с кыргызскими национальными ценностями. Предлагают несколько информационных средств и программ, направленных на создание концептуальной карты. Среди них были введены и реализованы на практике этапы создания текстов с помощью программ Cmap tools. Согласно одному из определений, знание это воспроизводимая, то есть структурированная и взаимосвязанная информация. Как известно, хорошее методическое изложение, удачная графическая интерпретация облегчают усвоение сложного материала. Эффективная визуализация стимулирует память, позволяет увидеть суть проблемы, открыть в наборе данных новые знания. Еще одним преимуществом использования концептуальных карт как средства визуализации и структурирования знаний является системный подход к изучению предметной области.* 

*Ключевые слова: концептуальная карта, национальные ценности, процесс обучения, информационные средства, программа, визуализация, схема, диаграмма, конструктивизм*

*In this article, the authors clarify the effectiveness of using the concept map when creating English texts related to Kyrgyz national values. Offers several information tools and programs aimed at designing a concept map. Among them, the stages of constructing texts*  *with the help of Cmap tools programs were introduced and put into practice. According to one of the definitions, knowledge is reproducible, that is, structured and interconnected information. As you know, a good methodical presentation, a successful graphic interpretation facilitate the assimilation of complex material. Effective visualization stimulates memory, allows you to see the essence of the problem, discover new knowledge in the data set. Another advantage of using concept maps as a means of visualizing and structuring knowledge is a systematic approach to the study of the subject area.* 

*Key words: concept map, national values, learning process, information tools, program, visualization, scheme, diagram, constructivism.* 

Концептуалдык карта түзүү ыкмасы 1970-жылдары Корнелл университетинде Джозеф Д.Новак [1] тарабынан табигый илимдерди окутууда окуу процессин интенсивдештирүү каражаты катары иштелип чыккан. Термин «конструктивизм» тенденциясынын алкагында пайда болгон, ага ылайык окутуу студенттердин өз тажрыйбасынын негизинде билимди жигердүү курууну камтыган натыйжалуу процесс катары ишке ашырылышы керек – идеяларды алуу эмес, аларды түзүү. Бул мамиле Жан Пиаженин [2] конструктивисттик теорияларына негизделген, ал, атап айтканда: "Бала өзүнүн интеллектинин архитектору" деген сөзгө ээ.

Концептуалдык картаны түзүүдө көптөгөн программалар колдонулат.

**Free Mind** бул Java тилинде жазылган план жана идеяларды схема түрүндө элестетүү үчүн программа. Программалык камсыздоо ар кандай стилдеги жана структуралардагы схемаларды түзүүгө, шилтемелерди кошууга, сөздөрдү издөөгө, диаграммалардын айрым бөлүктөрүн жашырууга мүмкүнчүлүк берет. Программада схемаларды кеңейтүү жана конфигурациялоо боюнча көптөгөн куралдар бар. FreeMind ошондой эле схемалардын айрым бөлүктөрүн блоктоого жана баскычтар аркылуу программаны башкарууга мүмкүнчүлүк берет.

**Негизги өзгөчөлүктөрү:** 

- Схемаларды түзөт жана башкарат;
- Схемалардын ар кандай стилдерин жана структураларын колдойт;
- Ар кандай файл форматтарын колдойт;

# Ыңгайлаштыруу үчүн көптөгөн шаймандар бар.

**Mind Jet Mind Manager** концепцияларды картага түшүрүү жана акыл картасын түзүү үчүн эң белгилүү жана балким эң күчтүү жана функционалдык программалардын бири. Бул системанын өзөгүн нурлануучу диаграммалар түрүндөгү мамилелерди жана түшүнүктөрдү визуалдык көрсөтүү түзөт. Программа ойлорду, идеяларды, концепцияларды, проблемаларды, тапшырмаларды түзөт. Мындай программаларды колдонуу маалыматты иштеп чыгууда, окутууда, аналитикада, пландаштырууда, башкарууда, презентацияларды түзүүдө, мээ чабуулу аркылуу идеяларды түзүүдө жана башка көптөгөн нерселерде чоң жардам берет.

#### **Негизги өзгөчөлүктөрү жана функциялары:**

- ар кандай түрдөгү маалыматты структуралаштыруу;
- бардык байланыштарды жана көз карандылыктарды визуалдык көрсөтүү;
- иш учурунда түздөн-түз программа менен иштөөгө мүмкүндүк берген интерактивдүү жардамчы;
- Microsoft Office менен байланышуу мүмкүнчүлүгү;
- картаны Access маалымат базаларына, Excel жана SQL серверлерине туташтыруу мүмкүнчүлүгү;
- булут кызматтарын колдоо;
- Android жана iOS системалары үчүн программанын болушу;
- биргелешип иштөө мүмкүнчүлүгү;
- карталарды көп сандагы форматтарга экспорттоо (PDF, DOCX, HTML, JPG жана башкалар);

**Microsoft Visio** – чиймелерди, блок-диаграммаларды, UML моделдерин, диаграммаларды түзүү, техникалык жыйындарды, тетиктерди жана компоненттерди сүрөттөп, CAD менен иштөө үчүн кесипкөй редактор. Visio тиркеме инструменттерин колдонуу менен сиз жөнөкөй блок-схемаларды, уюштуруу диаграммаларын, деталдуу тармак диаграммаларын, хронологияларды, функционалдык блок диаграммаларды жана башка татаал маалымат моделдерин уюштура аласыз. Мындан тышкары, колдонуучу толтуруунун жеке стили, сызыктар жана эффекттер менен схемаларга дээрлик каалаган фигураларды киргизе алат. Мындан тышкары, графикалык объектилерди фонго же алдыңкы планга жайгаштыруу, ошондой эле аларды тиешелүү тартипте тегиздөө жолу менен ойлонулган топтоо бар.

**Aibase** – бул мээ чабуулун, концептуалдык чыгармачылык идеяларды, ийгиликтүү көйгөйлөрдү чечүүнү жана долбоорду башкарууну колдоо программасы. Аны билим моделдерин түзүү, тренингдерди өткөрүү, лекцияларды долбоорлоо жана жөн гана вектордук редактор катары колдонсо болот. Ыкчам навигация, түшүнүктөрдүн түсүн коддоо, документтерди автоматтык түрдө түзүү, визуалдык структуралар түрүндөгү татаал маалыматты көрсөтүү – мунун баары эң кыска мөөнөттө өтө татаал маселелерди талдап, ийгиликтүү чечүүгө мүмкүндүк берет.

Эгер сиз бири-бирине байланыштуу бир нече жалпы идеяларды камтыган кээ бир идеяларды жана татаал теорияларды түшүндүргүңүз келсе, түшүнүк карталары абдан пайдалуу курал болуп саналат.

Концептуалдык карталарды түзүү үчүн мурунтан эле жакшы колдонмолор бар, бирок CmapTools [3] биз сынаган эң пайдалуу жана толук мүмкүнчүлүктүү колдонмолордун бири.

Бул программанын өзгөчөлүктөрдүн бири – бул онлайн карталарды түзүүгө жана файлдарды же башка веб-сайттарга шилтемелерди тиркөөгө жана карталарыңызды интернет аркылуу бөлүшүүгө мүмкүндүк берет.

• Диаграмманы түзүү процесси абдан жөнөкөй, сиз жөн гана чычканды эки жолу басып, жебелерди жана сызыктарды керектүү жерге сүйрөө менен тик бурчтуктарды кыстарышыңыз керек. Колдонуучу текст блоктордун формасын, шрифтин, түсүн өзгөртө алат, фон сүрөтүн киргизе алат;

• CmapTools – бул концептуалдык карталар деп аталган моделдердеги билимиңизди түзүүгө, текшерүүгө, сынга алууга жардам берүүчү тиркеме. Бул программалык камсыздоо сиздин концептуалдык картаңызды өз компьютериңизде түзүүгө көмөк берет. Программа башка бирөөнүн картасына шилтемелерди которууга жана орнотууга мүмкүндүк берет.

**Концептуалдык карта.** Концептуалдык карталардын пайдалуулугу, балким, алардын ой жүгүртүүнүн жогорку тартиптеги формаларын көрсөтүү жөндөмдүүлүгү менен жакшыраак далилденсе керек. Концептуалдык карталары изилдөө процесстерин сүрөттөөдө да пайдалуу экени далилденген. Концептуалдык картасы баары бирдей түзүлүш керек деген универсалдуу ыкма жок. Ар бир автор өзүнүн адистигине жараша түзсө болот. Мүмкүн бир адабий чыгармага, ыр саптарына же илимий ишин анализ жасоого колдонот. Эң жөнөкөй учурда, концептуалдык картанын түзүлүшү төмөндөгүдөй:

Концептуалдык карталар башка картографиялык куралдардан айырмалап турган өзгөчө мүнөздөмөлөргө же элементтерге ээ.

**Түйүндөр.** Түйүндөр бир түшүнүктү билдирет. Тегерек жана тик бурчтуктар түйүндөр үчүн эң көп колдонулган фигуралар. Алар концепция картасындагы абалына же иерархиясына жараша өлчөмү боюнча ар кандай болушу мүмкүн. Жалпы түшүнүктөрдү билдирген түйүндөр, адатта, картанын жогору жагында же борбордук идеяга жакын, эгерде колдонулган

структура иерархиялык эмес болсо, кийинки өзгөчө түйүндөрдөн чоңураак болушу мүмкүн.

**Кайчылаш шилтемелер.** Кайчылаш шилтемелер – бул бир түйүндү экинчисине байланыштырган сызыктар же жебелер. Алар эки түшүнүктүн ортосундагы мамилелерди көрсөтөт.

**Сөздөрдү же сөз айкаштарын байланыштыруу.** Бул эки байланышкан түшүнүктөрдүн же түйүндөрдүн ортосундагы мамилелерди сүрөттөгөн сөздөр же кыска фразалар. Алар концепция картасынын контурунда кайчылаш шилтемелер катары пайда болот.

**Иерархиялык түзүлүш.** Концепция картасынын методунун негизги мүнөздөмөсү анын структурасы болуп саналат, ал иерархиялык. Картанын эң жогору жагында жалпы түшүнүктөр камтылган, ал эми алардын астына эксклюзивдүү жана конкреттүүлөрү жайгаштырылат. Ошондуктан концепция карталары адатта жогорудан ылдыйга чейин окулат.

Кээ бир концептуалдык карталары башка структуралык ыкмаларды колдонушат, мисалы, шаркыратма суусундай өйдөдөн төмөн карай же борбордон жана андан кийин жөргөмүш желесиндей жайылып. Бул жерде жөргөмүш концепциясынын картасынын мисалы келтирилген, анда негизги тема, операцияларды башкаруу картанын борборунда жайгашкан.

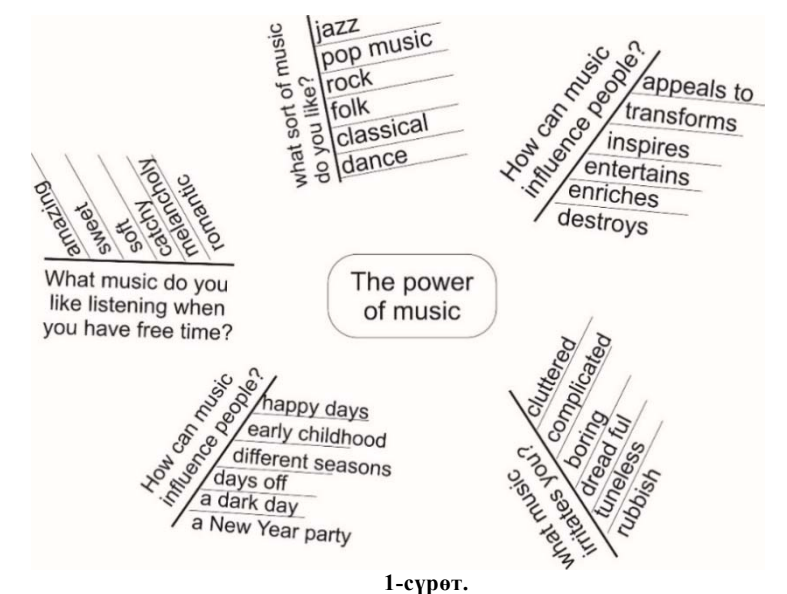

*Булагы:* Авторлор [Spider map].

**1. Фокустук суроо.** Фокустук суроо чечиле турган көйгөйдү аныктайт жана картанын багытын берет. Ал ошондой эле чон темаларды кыскартуу үчүн колдонулат.

Эми концептуалдык картанын негизги элементтерин жана мүнөздөмөлөрүн билгенден кийин, биз аны түзүүгө даярбыз.

**1. Сүрөт тартуу куралыңызды тандаңыз**. Концепция картасын түзүү үчүн сизге сүрөт тартуу куралы керек болот. Колуңузда бар нерсеге жараша, сиз калем жана кагазды, досканы же Cmap Tools**,** Microsoft Visio сыяктуу диаграмма куралын колдонсоңуз болот. Салттуу инструменттерге караганда булутка негизделген концептуалдык карта түзүү платформасынын негизги артыкчылыгы – сиз өзүңүздүн ишиңизди сактап, түзөтүп, биргелешип иштөө же долбоорду башкаруу программасын колдонуу менен кесиптештериңиз менен бөлүшө аласыз.

**2. Негизги темаңызды аныктаңыз.** Негизги темаңызды же борбордук идеяңызды тандаңыз. Бул изилдөө темасынан баштап, сиз чечүүгө аракет кылып жаткан бизнес көйгөйүнө чейин бардык нерсе болушу мүмкүн. Бул жерде белгилей турган негизги нерсе, сиз бир гана негизги теманы тандай аласыз. Темалар өтө кенен болсо, концептуалдык картаңыз өтө чоң болуп, пайдасыз болуп калышы мүмкүн. Мисалы, "Ак илбирс деген эмне?" темасы бир нече багытта таралышы мүмкүн, анткени изилдөө үчүн көптөгөн концепциялар бар, анын ичинде ак илбирстин дене түзүлүшү, мекендеген жерлери, жашоо шарты, коркунучу, ж.б.у.с. Негизги темаңыздын конкреттүү болушун каалайсыз, андыктан аны фокустук суроо менен кыскартыңыз.

**3. Темага байланыштуу негизги түшүнүктөрдүн тизмесин түзүңүз.** Андан кийин, негизги теманын компоненттери же аны ишке ашыруу үчүн талап кылынган процесс кадамдары болушу мүмкүн болгон тиешелүү идеялардын тизмесин жаратыныз. Жетектөө үчүн негизги темага жана негизги сурооңузга кайрылыңыз. Биздин темага ылайыктуу негизги түшүнүктөр (сүт эмүүчү, жырткыч, эркеги, ургаачысы, баласы, салмагы ж.б.). Кийинчерээк иреттеп ала

турган 15-25 негизги түшүнүктөрдү тизмектеңиз. Негизги түшүнүктөрүңүздү жазып жатканда, кыскача болуңуз. Ар бирин бир же эки сөз менен чектеңиз. Сиз каалаган убакта кийинчерээк кошумча маалыматты кошо аласыз.

**4. Картаңызга түшүнүктөрдү кошуңуз**. Тиешелүү идеялардын тизмеси даяр болгондон кийин, аларды картаңызга жайгаштырсаңыз болот. Башка структуралык форматтарды колдонууга эркин болсоңуз да, концептуалдык картаны уюштуруу үчүн эң жакшы түзүлүш иерархиялык структура болуп саналат. Мааниси, сиздин негизги темаңыз картанын үстүндө, сиз ылдыйга жылган сайын идеялар ого бетер конкреттүү болуп калат.

**5. Түшүнүктөрдүн ортосундагы байланыштарды түзүү негизги түшүнүктөрдүн өз ара мамилелерин жана өз ара аракеттенүүсүн аныктоо.** Тиешелүү идеяларды жебелер менен байланыштырыңыз жана алардын кандайча туташып турганын көрсөтүү үчүн текст кошуңуз. Биздин ак илбирс жөнүндө маалыматыбыз үчүн, сиз негизги темадан "Ак илбирс "жебени "Кыргызстандын" (ж.б. ак илбирс мекендеген өлкөлөрдүн тизмеси кирет), кийинки концепт "бийик тоолорунда" деген сөзгө туташтырсаңыз болот. Жебени "жашайт" деген шилтеме сөз менен белгилесеңиз, "Ак илбирс Кыргызстандын бийик тоолорунда жашайт" деген билдирүүнү түзөсүз. Бул эки түшүнүктүн ортосундагы байланышты сүрөттөгөн жөнөкөй сүйлөм болуп саналат. Бүткөндөн кийин, концептуалдык картаңызда бир нече сүйлөмдөр пайда болот.

**6. Өзүңүздү тактаңыз.** Алдын ала концептуалдык картаңызды түзүп бүткөндөн кийин, тактоо керек болгон аймактарды текшериңиз. Сиздин шилтеме сөздөрүңүз такпы? Түшүнүктөр туура жайгаштырылганбы? Сиз ошондой эле комментарийлерди же эскертүүлөрдү кошуп, түйүндөрдү кайра иретке келтирип, ал тургай түстү жана стилди колдоно аласыз.

**Концептуалдык картаны түзүүдө кетирилген каталар:** 

- түйүндөгү жеке түшүнүктөрдүн ордуна бүтүн сүйлөмдөр;
- линия карталары;
- өтө көп кесилишкен шилтемелер;
- өтө көп түшүнүктөр;
- Билимди структуралаштыруунун каражаты катары концептуалдык карталарды колдонуунун дагы бир артыкчылыгы предметтик чөйрөнү изилдөөгө системалуу мамиле кылуу болуп саналат. **Артыкчылыктары:**
- ырааттуулук концептуалдык карта предметтик аймактын бүтүндөй көрүнүшүн билдирет;
- бирдиктүүлүк бирдиктүү формада берилген материал алда канча жакшыраак кабыл алынат жана кайра чыгарылат;
- илимий мүнөздөгү концептуалдык картаны түзүү жетишпеген логикалык байланыштарды толугу менен калыбына келтирүүгө мүмкүндүк берет.

Демек концептуалдык картаны колдонуп текст түзүүдө үйрөнүүчү өзүндө болгон билим менен жаңы кабыл алган билимди айкалыштырып, тексттеги ар бир сөздү, фразаны, сөз айкашын, сүйлөмдөрдү, логикалык жактан cистемалуу байланыштарганды үйрөнүп, текстти терең аңдап түшүнөт.

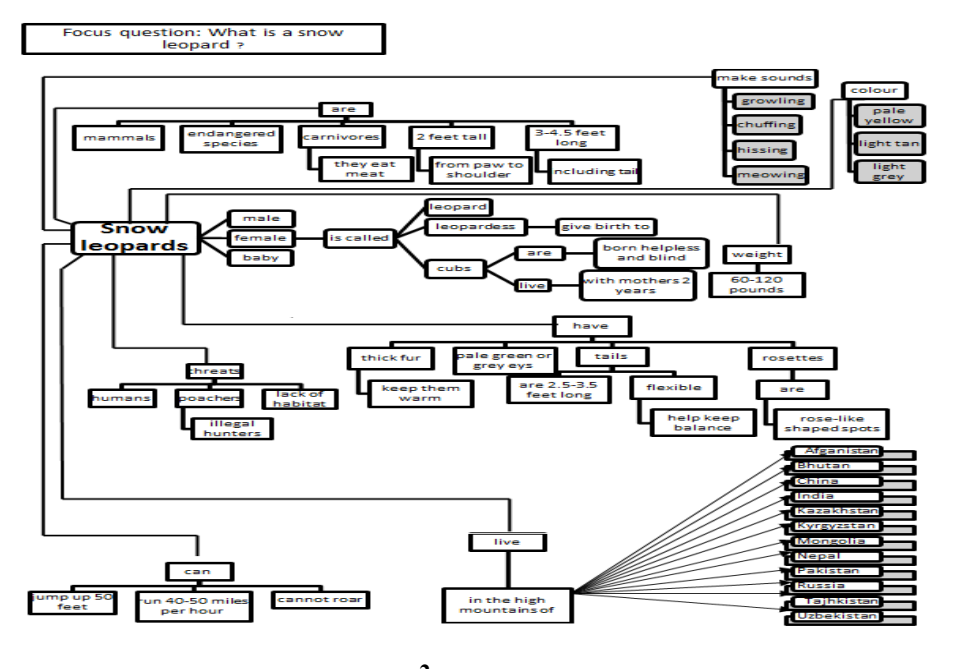

*Булагы:* Авторлор [Snow leopards]

**2-сүрөт.** 

 $\mathcal{L}_\text{max}$  and the contract of the contract of the contract of the contract of the contract of the contract of

**Корутунду.** Семантикалык тармактарды же концептуалдык картаны түзүүгө адистешкен программалардын бир топ саны бар, бирок алардын функциялары ар кандай болушу мүмкүн. Концептуалдык карталары алган билимди көрсөтөт. Алар идеялардын ортосундагы байланыштарды чагылдырат, жаңы маалыматты же идеяларды ага кайра байланыштыруу аркылуу мурунку билимди бекемдейт жана көптөгөн максаттар үчүн колдонулушу мүмкүн. Концептуалдык карта бул сүйлөмдүн диаграммасы сүйлөмдүн грамматикасын чагылдыргандай эле идеялардын, сүрөттөрдүн же сөздөрдүн ортосундагы мамилелерди көрсөтүүнүн жолу. Концептуалдык карталар байланыштарды түзүү жана студенттерге жеке идеялардын кантип бири-бирине дал келгенин көрүүгө жардам берүү аркылуу логикалык ой жүгүртүүнү жана окуу көндүмдөрүн өнүктүрүүнүн натыйжалуу жолу.

#### **Адабияттар:**

- 1. Novak J. and Gowin D.B.: Learning How to Learn. Cambridge University Press, New York, 1984.
- 2. Пиаже Ж. Речь и мышление ребёнка. М., 1994.
- 3. Представление учебного материала с помощью редактора CmapTools [электронный ресурс]-режим доступа: http://cy berleninka.ru/article/n/predstavlenie-uchebnogo-materiala-s-po moshyu-redactora-koncept-kart-cmaptools